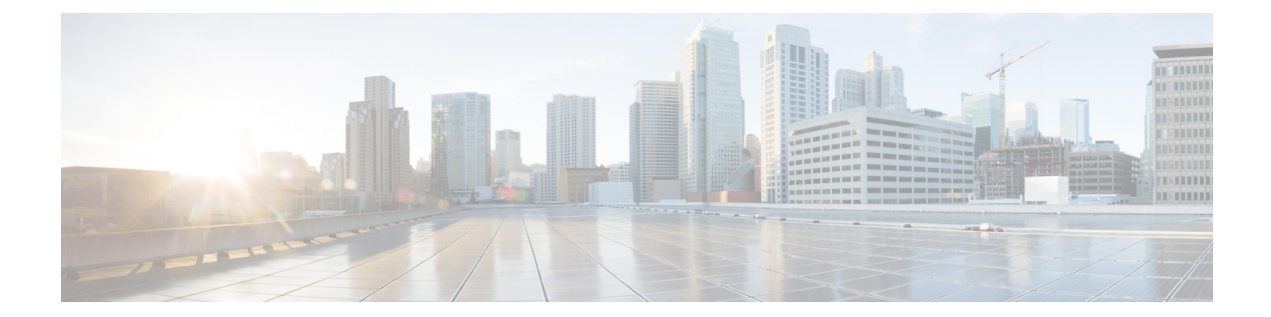

# **Configure Link Layer Discovery Protocol Using CTC**

#### **Table 1: Feature History**

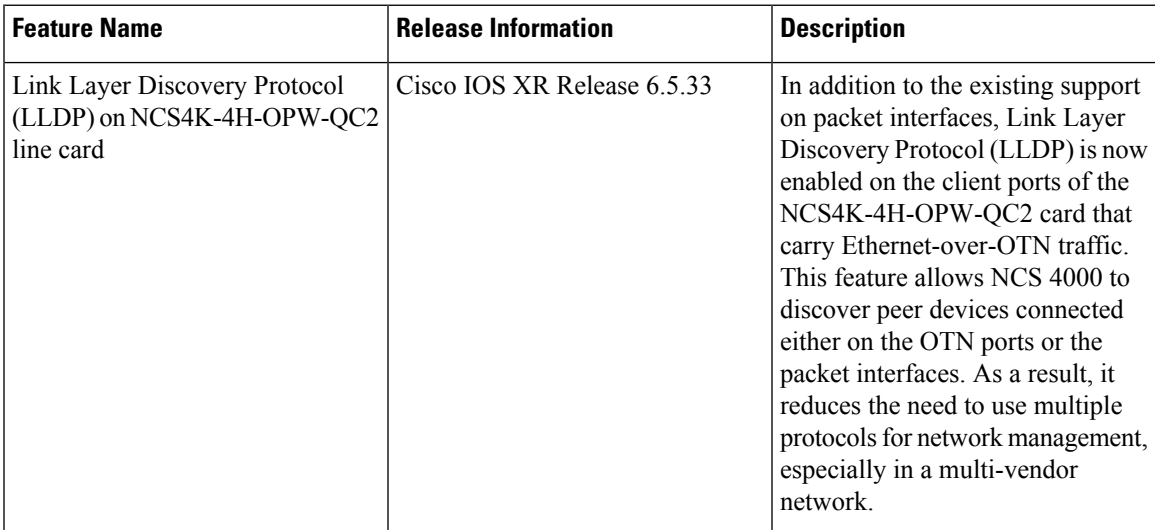

- Link Layer Discovery Protocol for [Ethernet-over-OTN,](#page-0-0) on page 1
- Enable LLDP on [NCS4K-4H-OPW-QC2](#page-1-0) Card using CTC, on page 2
- View [Neighbor](#page-1-1) Device Details Using CTC, on page 2

## <span id="page-0-0"></span>**Link Layer Discovery Protocol for Ethernet-over-OTN**

LLDP is a link layer protocol that allows NCS 4000 devices to transmit and receive device information from its neighbor devices connected through the client ports 0 to 9 that support Ethernet over OTN configuration and the package interfaces of the NCS4K-4H-OPW-QC2 line card.

Some of the details that can be sent and gathered by NCS 4000 if LLDP is enabled are:

- System name and description
- Port name and description
- MAC address and IP address

• Capabilities of the device

## <span id="page-1-0"></span>**Enable LLDP on NCS4K-4H-OPW-QC2 Card using CTC**

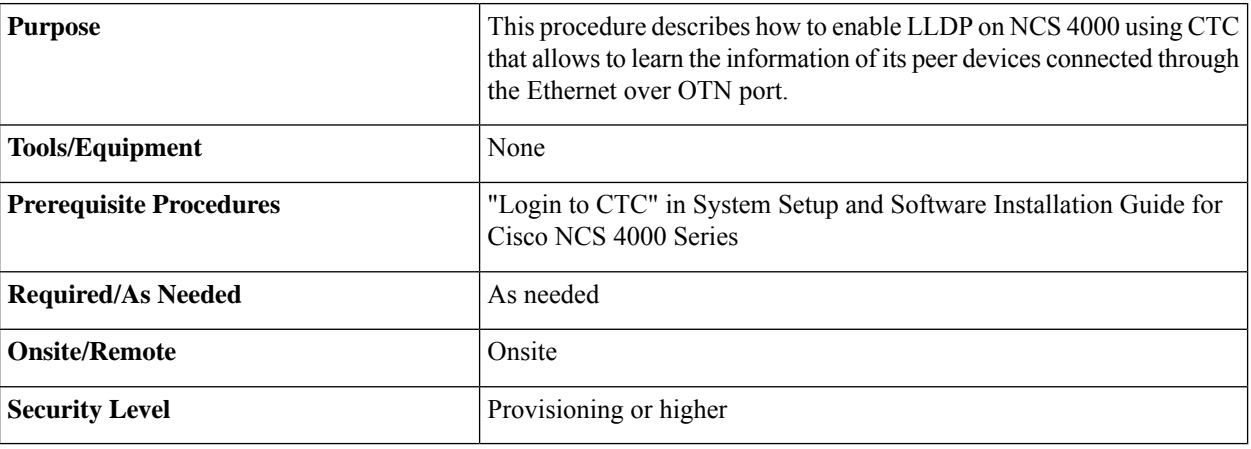

### **Procedure**

- **Step 1** In the node view, click **Provisioning** > **Network** > **LLDP**.
- **Step 2** Select the **LLDP** check box.
- **Step 3** Click **Apply**.

## <span id="page-1-1"></span>**View Neighbor Device Details Using CTC**

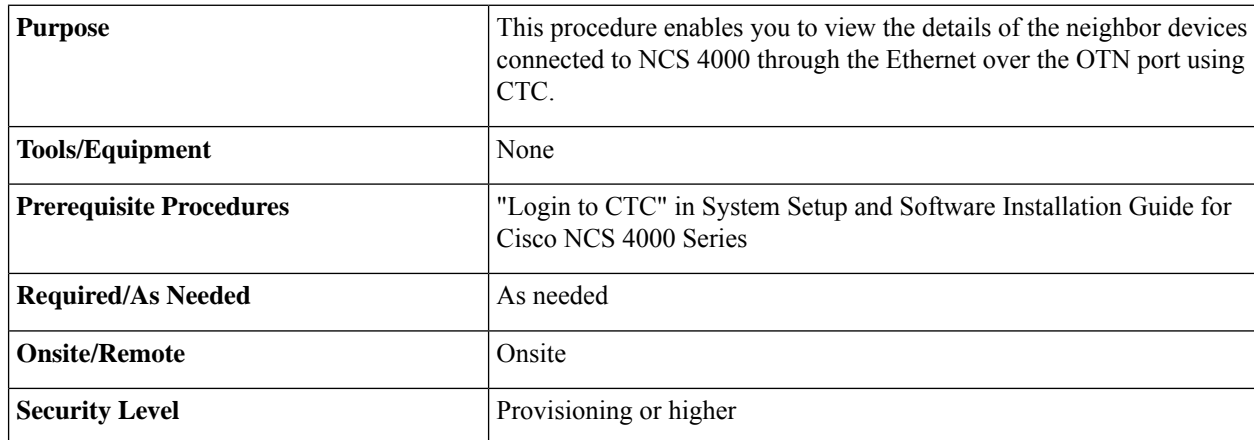

### **Procedure**

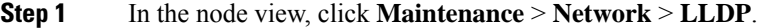

- **Step 2** Perform one of the following:
	- a) Click the **Neighbor** tab to view neighbor devices.
	- b) Click the **Neighbor Details** tab to view details of the neighbor devices.

**Step 3** Click **Refresh** to refresh all the details in the tab.

I